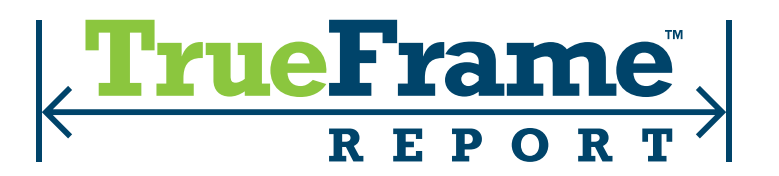

## **VEHICLE DISPLAY PAGE VIN CHECK WIDGET**

## **OVERVIEW**

Provide your customers with a TrueFrame Inspection Report as they view vehicles for sale on your website. Providing an online prospect with the relevant data they desire will ensure a swift transaction for both sides of the sale. Let the trained technicians and digital team at TrueFrame spotlight your vehicles with our Comprehensive Inspection Report and the vehicle's awarded Certificate of Integrity.

Your shoppers will appreciate the complete selling transparency your Dealership offers.

The TrueFrame Button is embedded in the Vehicle Display Page. The Button will populate if we have a TrueFrame Report in our system and will ping the TrueFrame servers each time one of your vehicles is viewed by a potential buyer. We also gather the click through traffic information and forward you your daily activity log.

The consumer can save to file or print the TrueFrame Report and the Vehicles Certificate of Integrity without charge.

It's best to showcase the TrueFrame Button next to other data providers.

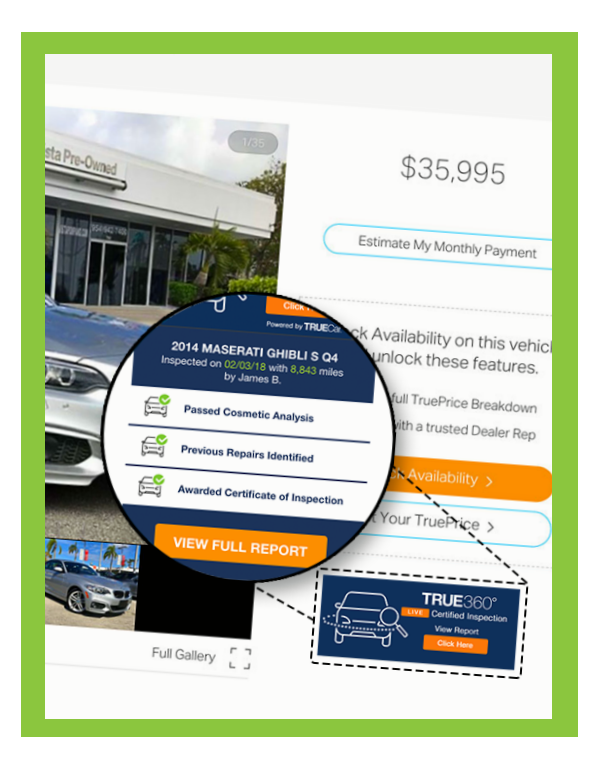

## **INSTRUCTIONS**

The TrueFrame Vehicle Display Page Button is specifically developed to be included on a page where a single vehicle or VIN is listed. **DO NOT** install this on a vehicle listing page that has multiple VINs, it will cause issues. When installing this code, you simply replace the highlighted VIN with the VIN variable of the vehicle from your website page.

## **COPY AND PASTE THE CODE BELOW INTO YOUR HTML AND REPLACE THE HIGHLIGHTED VIN WITH THE VIN VARIABLE OF THE VEHICLE**

**<input type="hidden" id="tfr-vin" value="ZFFEW58A860146509" /> <div id="tfr-results"></div> <script src="https://widgets.trueframe.com/v3/link.min.js"></script>**

> *If you have any questions or need help with the above instructions, please contact TrueFrame technical support at 1 (888) 838-9466 or email us at info@trueframe.com*